#### **Measure Line result window issue**

*2010-06-30 03:13 AM - dr -*

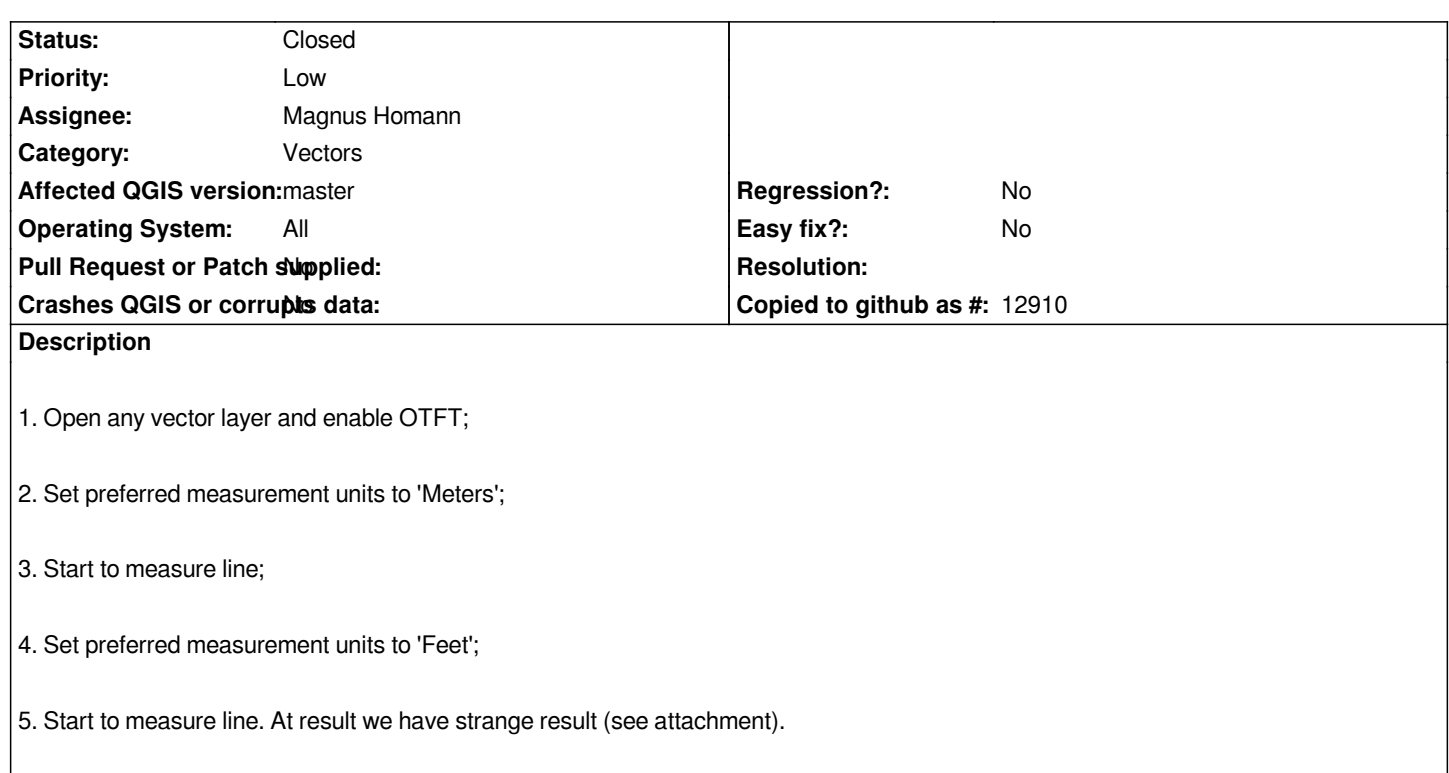

### **History**

## **#1 - 2011-12-16 01:56 PM - Giovanni Manghi**

*- Target version changed from Version 1.7.0 to Version 1.7.4*

### **#2 - 2012-02-03 12:55 PM - Jürgen Fischer**

- *Crashes QGIS or corrupts data set to No*
- *Affected QGIS version set to master*
- *Pull Request or Patch supplied set to No*
- *Assignee deleted (Jürgen Fischer)*

#### **#3 - 2012-04-16 06:24 AM - Paolo Cavallini**

*- Target version changed from Version 1.7.4 to Version 1.8.0*

### **#4 - 2012-08-22 03:17 PM - Magnus Homann**

*- Assignee set to Magnus Homann*

*Yes, if you press "New" and restart the calculation you will get the updated UI. I'll look into it.*

### **#5 - 2012-08-23 02:09 PM - Magnus Homann**

*I've made a change in https://github.com/qgis/Quantum-GIS/pull/212*

*Waiting for merge with master*

### **#6 - 2012-08-26 12:29 PM - Magnus Homann**

*Merged fix with master.*

# **Files**

*30.06.png 6.49 KB 2010-06-30 dr -*